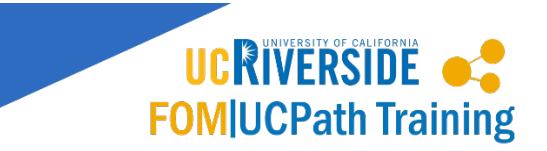

#### | Initiate Voluntary Termination Offboarding Request in ServiceLink |

Use this task to initiate a voluntary termination request. The steps in this process can be used for academic and staff employees and for all applicable jobs.

#### **Navigation: [https://ucrtemp.service-now.com/ucr\\_sp/?id=ucr\\_index](https://ucrtemp.service-now.com/ucr_sp/?id=ucr_index)**

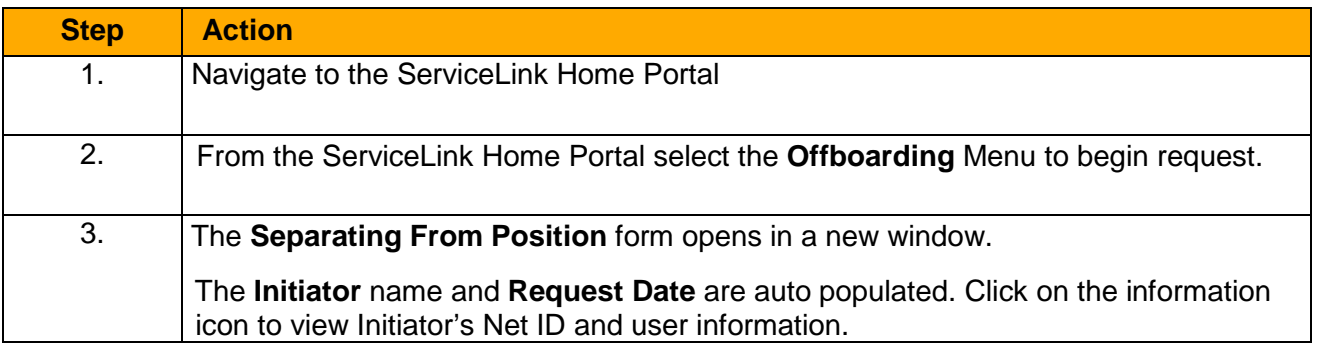

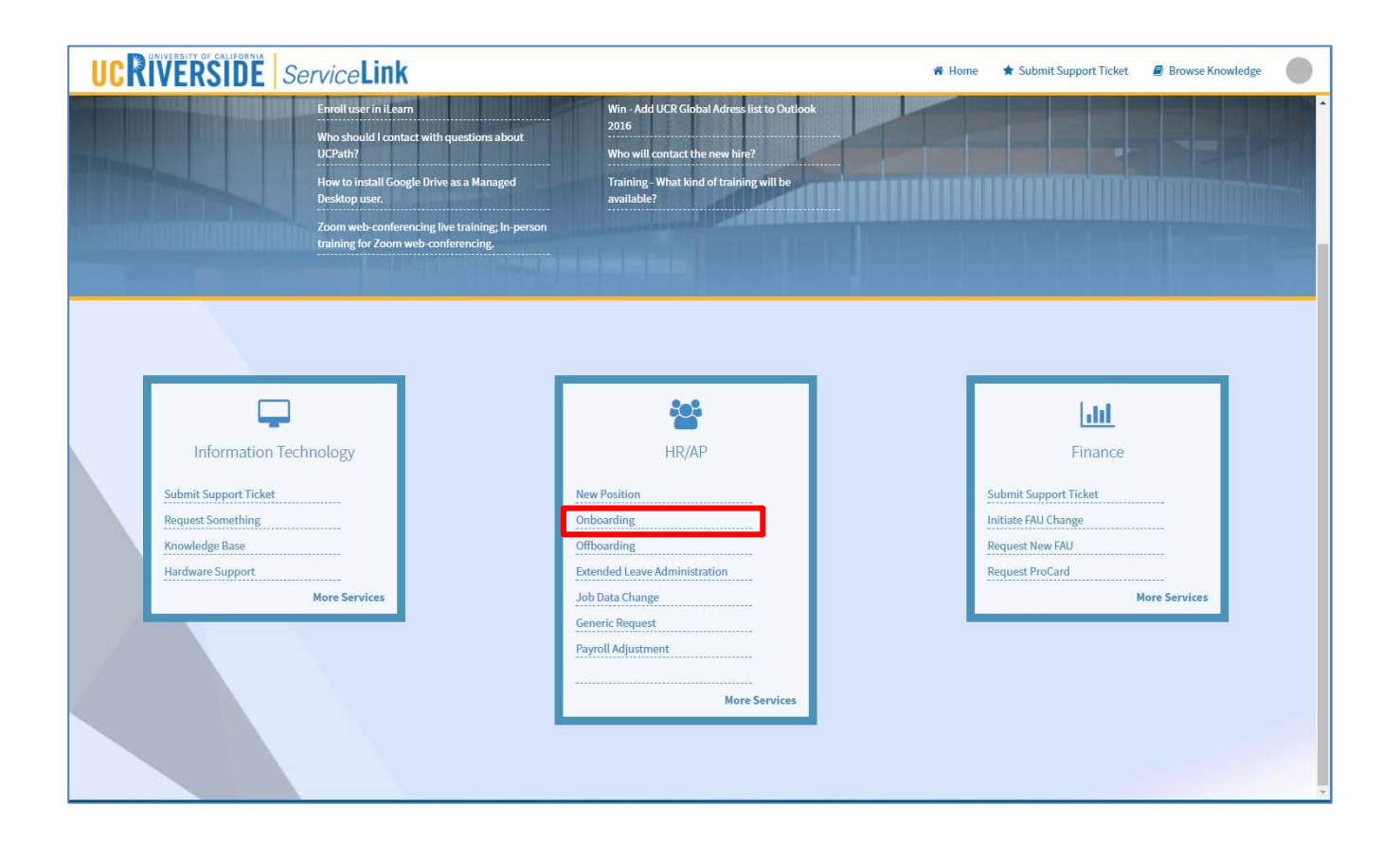

Updated as of 11.29.2017 **pg. 1 pg. 1** 

## **Offboarding**

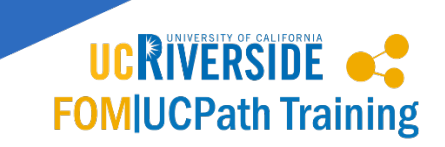

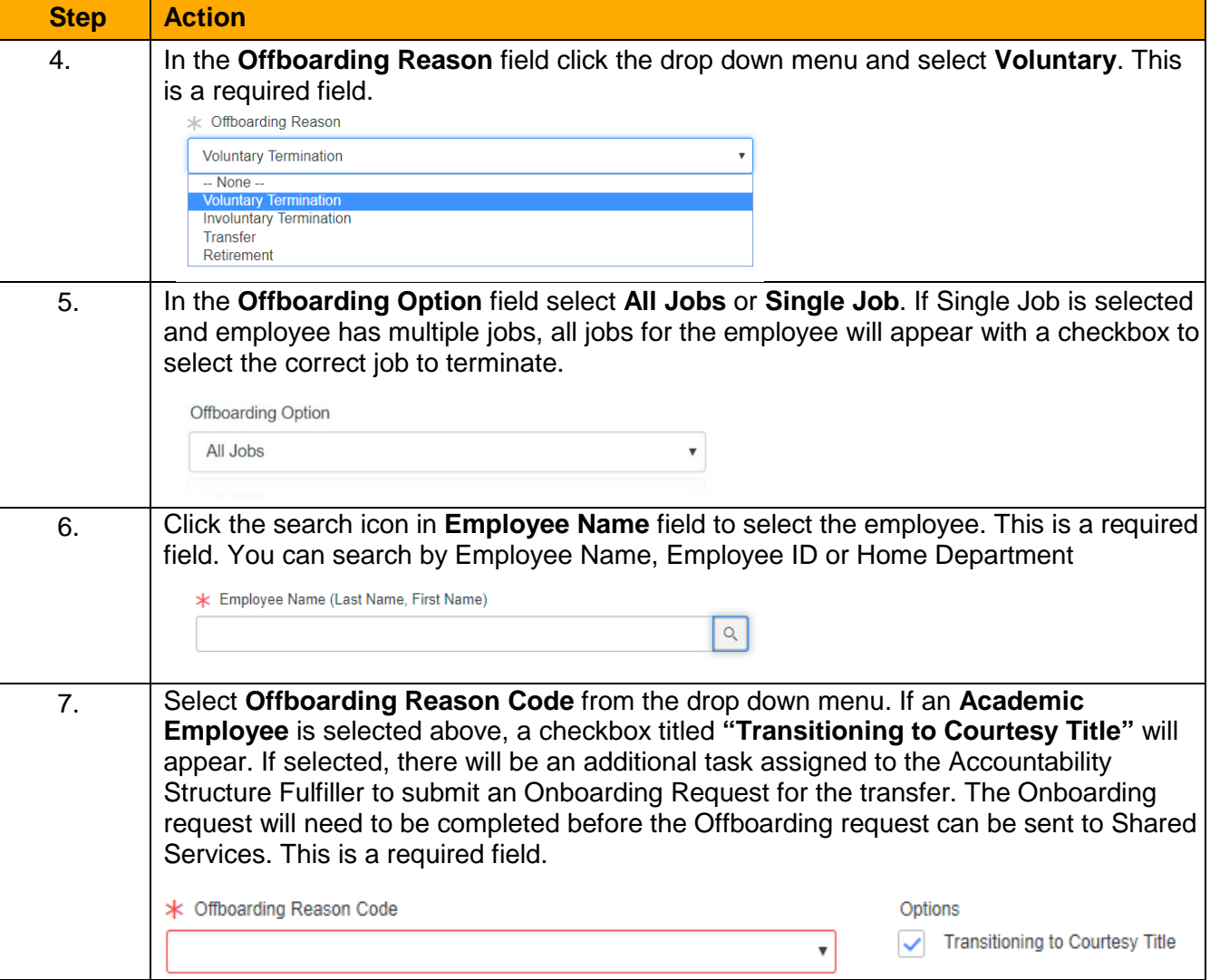

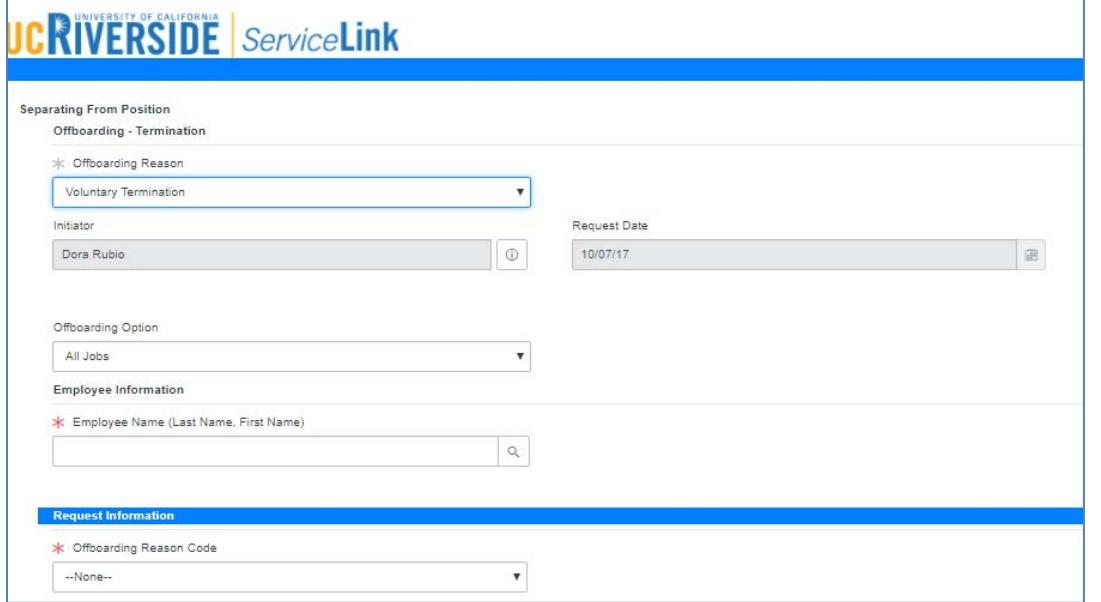

Updated as of 11.29.2017 pg. 2

### **Offboarding**

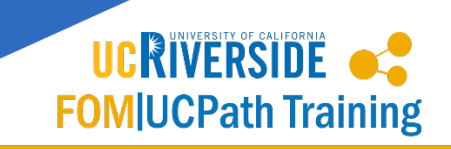

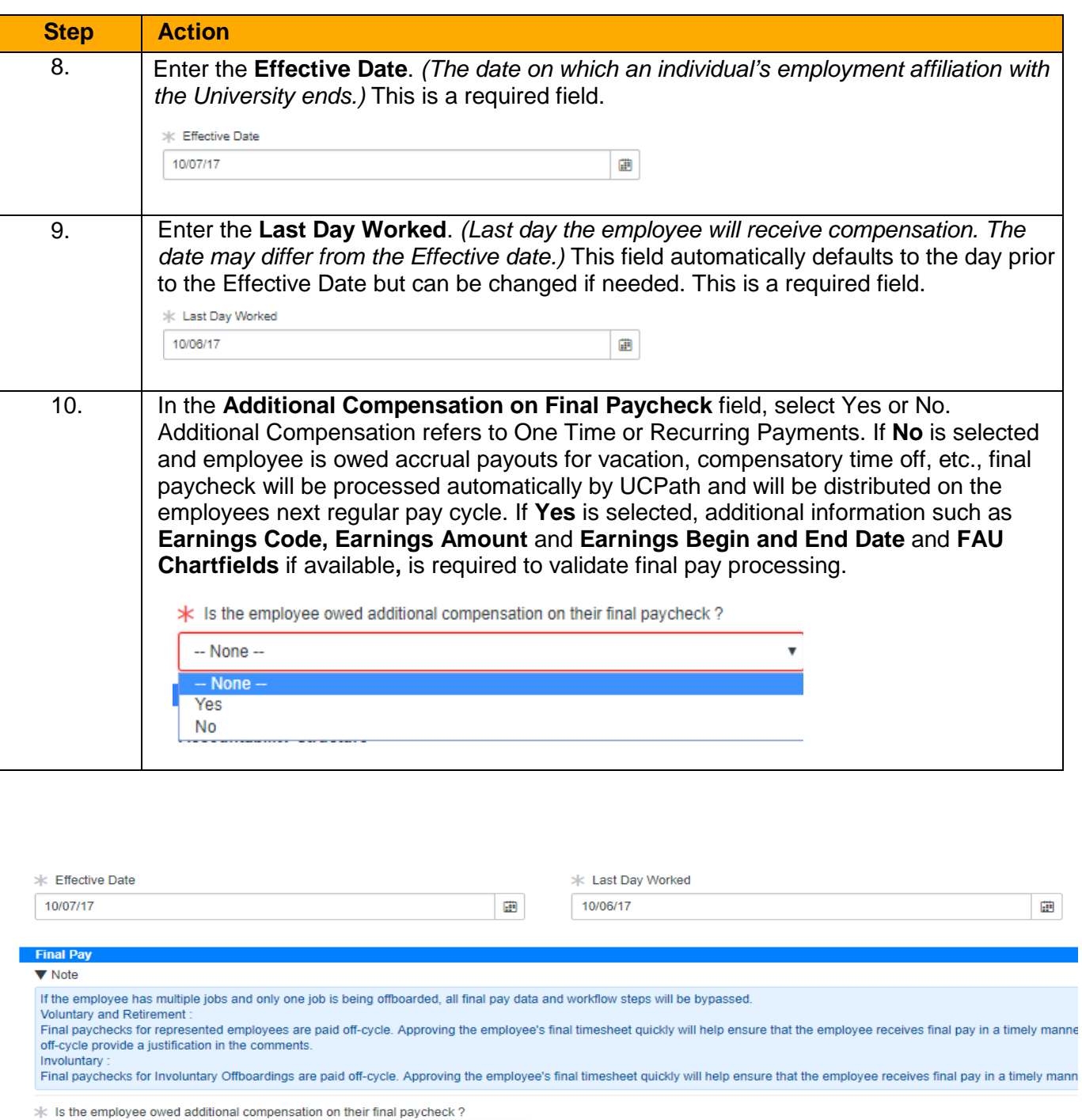

 $\bar{\mathbf{v}}$ 

Yes

\* Additional Compensation Information

#### $\blacktriangledown$  Note

Must provide the following information to process final pay;

Earnings Code, Earnings Amount, Earnings Begin Date, Earniongs End Date and if available FAU chart fields.

# **Offboarding**

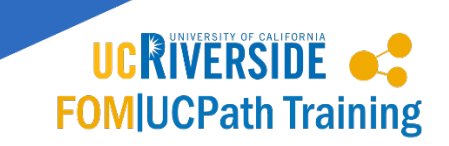

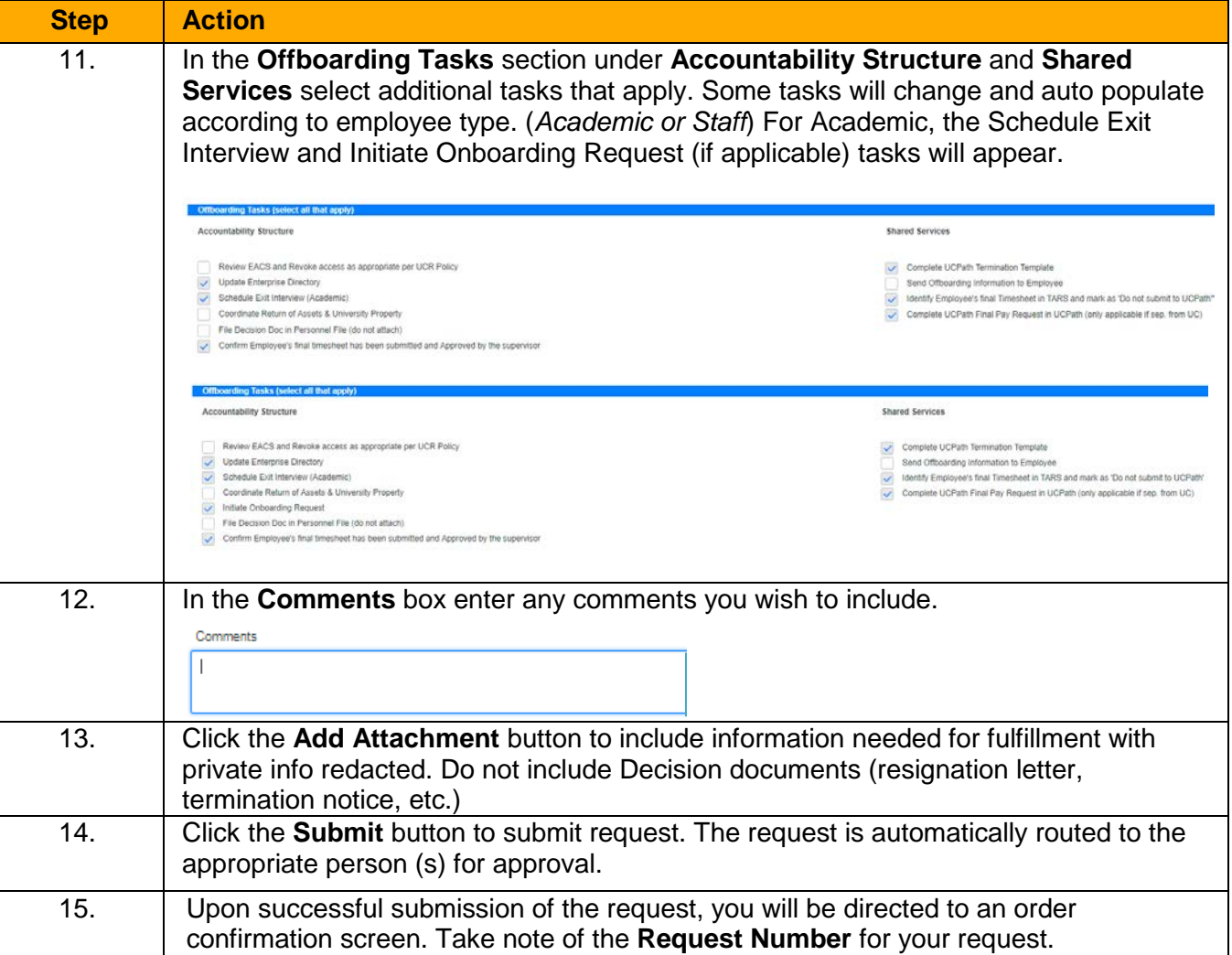

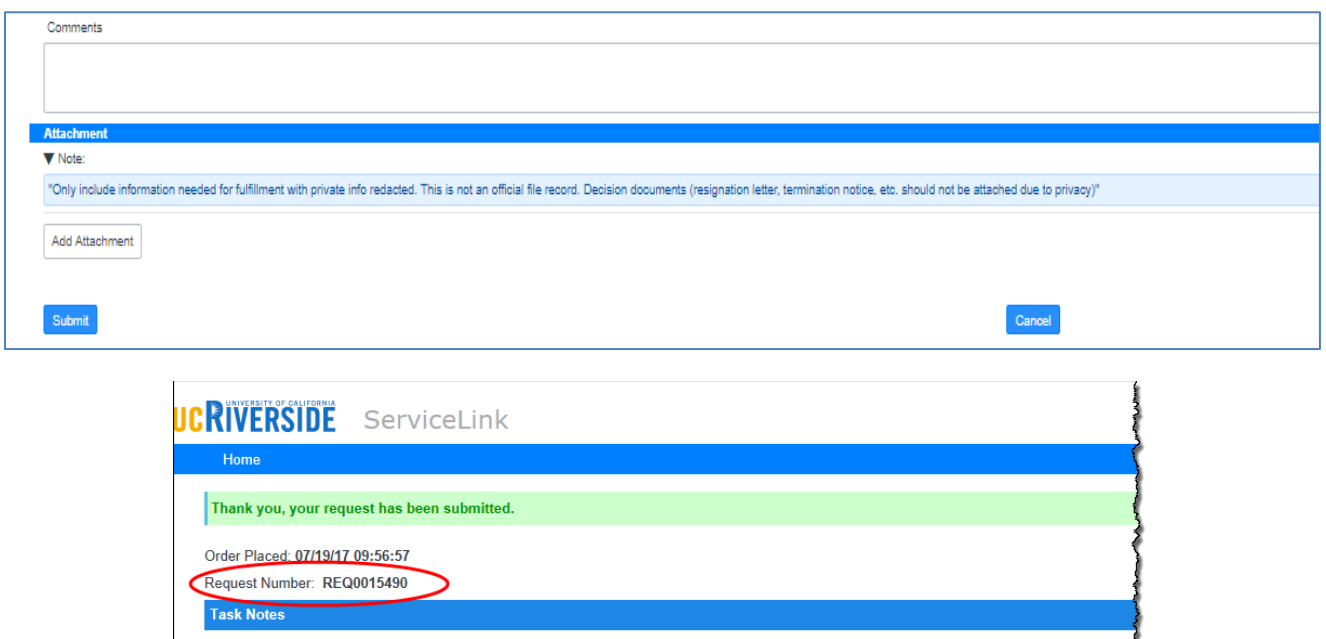

Updated as of 11.29.2017 pg. 4